# **Install ArcGIS Linux Data Store**

Setting Data Store is essential for making Notebook server work.

## Step-by-step guide

- 1. Open port 2443.
- 2. Go to<https://arcgis-server.gisdemo.net:2443/> using firefox.
- 3. Enter<https://arcgis-server.gisdemo.net:6443/>for Server name. Enter username and password.
- 4. Select all - Relational Database, Tile Cache, Bigdata store.
- 5. It will take a while to finish configuring store. Be patient. At the end, you will see the following message:
- 

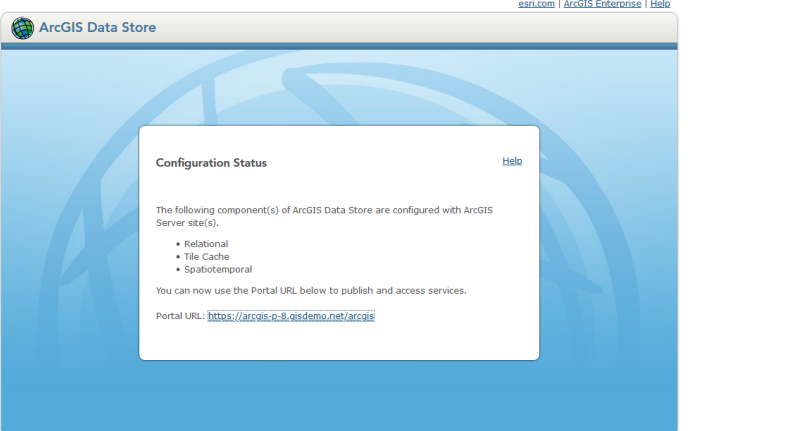

- 6. Go to server manager and register database using .sde file and register folders such as c:\tmp [3].
- 7. Federate Portal and Server.

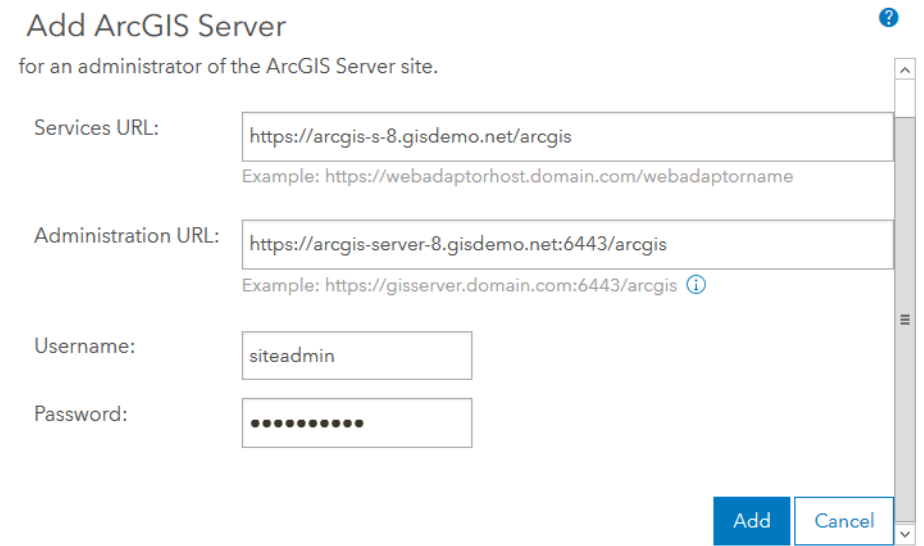

#### 8. Update role as hosting server.

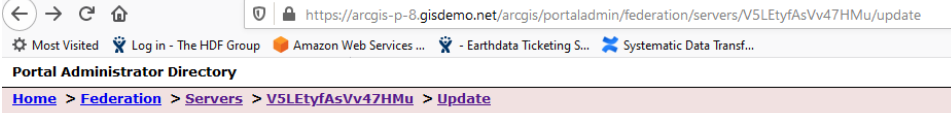

Update Server: arcgis-server-8.gisdemo.net:6443 (V5LEtyfAsVv47HMu)

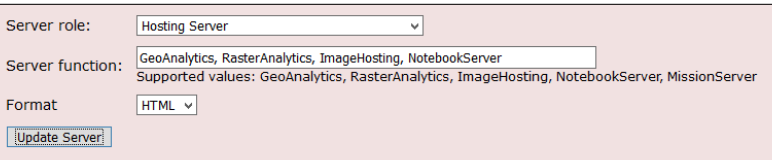

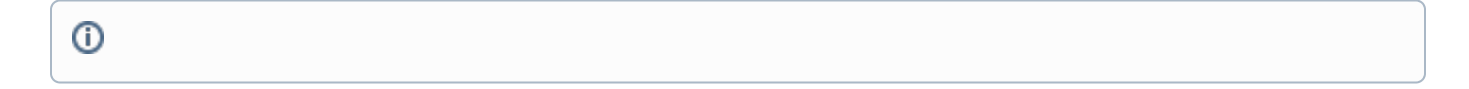

### References

- 1. <https://enterprise.arcgis.com/en/portal/latest/administer/linux/install-data-store.htm>
- 2. <https://enterprise.arcgis.com/en/portal/latest/administer/linux/ports-used-by-arcgis-data-store.htm>
- 3. [ArcGIS Linux Mapping of Windows Drives](https://wiki.earthdata.nasa.gov/display/SDT/ArcGIS+Linux+Mapping+of+Windows+Drives)

## Related articles

- [Build Multi-dimensional Information](https://wiki.earthdata.nasa.gov/display/SDT/Build+Multi-dimensional+Information)
- [Publish ArcGIS Mosaic Dataset Image Service with Server](https://wiki.earthdata.nasa.gov/display/SDT/Publish+ArcGIS+Mosaic+Dataset+Image+Service+with+Server)
- [Run arcpy on ArcGIS Windows](https://wiki.earthdata.nasa.gov/display/SDT/Run+arcpy+on+ArcGIS+Windows)
- [Install xarray on ArcGIS Notebook Server](https://wiki.earthdata.nasa.gov/display/SDT/Install+xarray+on+ArcGIS+Notebook+Server)
- [Measure the performance of Image Services](https://wiki.earthdata.nasa.gov/display/SDT/Measure+the+performance+of+Image+Services)